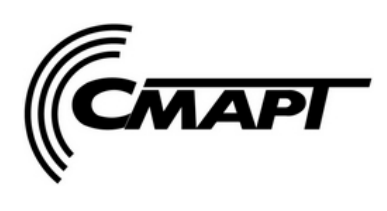

# **ПУЛЬТ ПРОГРАММИРОВАНИЯ СИСТЕМНЫЙ**

**ППС-2**

**ПАСПОРТ**

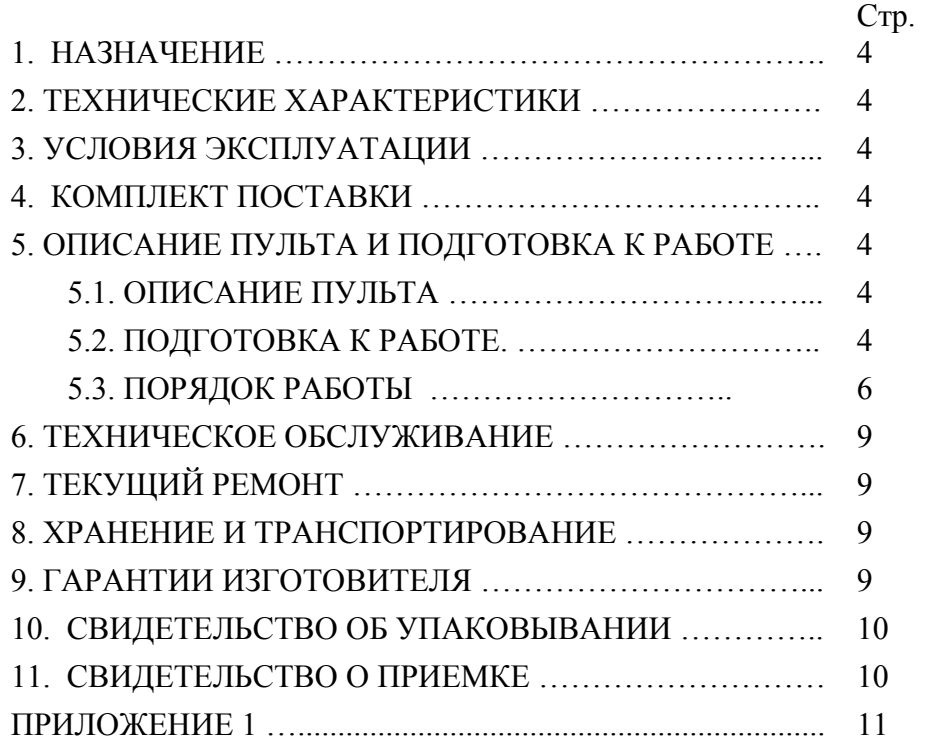

## 1. НАЗНАЧЕНИЕ

1.1. Пульт программирования системный ППС-2 предназначен для программирования контроллеров «Стандарт» всех модификаций, просмотра и изменения параметров контроллеров «Стандарт», индикации телеметрических данных, программирования параметров радиомодема «Смарт- 160/2400»

## 2. ТЕХНИЧЕСКИЕ ХАРАКТЕРИСТИКИ

- 2.1. Питание внешнее постоянное напряжение от +9 В до +12 В
- 2.2. Потребляемый ток не более 0,5 А.
- 2.3. Скорость передачи данных по интерфейсу RS-232:
	- 9600 бод при работе пульта с компьютером;
	- 4800 бод при конфигурировании контроллера «Стандарт»-УЗЭП.
- 2.4. Объем FLASH диска пульта 253 кБ.
- 2.5. Габаритные размеры  $108\times190\times59$  мм.
- 2.6. Масса пульта не более 300 г .

## 3. УСЛОВИЯ ЭКСПЛУАТАЦИИ

- 3.1. Температура окружающего воздуха от -20 °С до +40 °С
- 3.2. Атмосферное давление от 630 до 800 мм рт. ст.
- 3.3. Относительная влажность воздуха не более 80 % при +20 °С.

## 4. КОМПЛЕКТ ПОСТАВКИ

- 1) Пульт программирования.
- 2) Блок питания 1 шт.\*
- 3) Переходник нуль-модемный для работы пульта с компьютером 1 шт.
- 4) Переходник для программирования контроллера «Стандарт»-УЗЭП 1 шт.
- 5) Кабель интерфейсный для конфигурирования контроллера «Стандарт»-УЗЭП– 1 шт.
- 6) Паспорт 1 экз.
- \* поставляется по отдельному заказу.

## 5. ОПИСАНИЕ ПУЛЬТА И ПОДГОТОВКА К РАБОТЕ

#### 5.1. Описание пульта.

Внешний вид пульта приведен на рис.1. На передней панели расположены жидкокристаллический индикатор 1 и клавиатура 2. На верхней боковой грани находятся: гнездо 4 для подключения кабеля интерфейсного и гнездо 3 питания.

- 5.2. Подготовка к работе.
- 5.2.1 Подготовка к работе при программировании контроллера «Стандарт».

 Интерфейсным кабелем соединить гнездо 4 с разъемом RS-232 на плате контроллера через переходник «программирования ППС-УЗЭП»..

- 5.2.2 Подготовка к работе пульта с компьютером.
	- 1) Интерфейсным кабелем соединить гнездо 4 с разъемом RS-232 на плате контроллера через переходник «нуль-модемный»
	- 2) На компьютере запустить программу работы с пультом pps.exe.
- 5.2.3. Подготовка к работе при конфигурировании контроллера «Стандарт»-УЗЭП

Интерфейсным кабелем соединить гнездо 4 с разъемом RS-232 на плате контроллера «Стандарт-УЗЭП».

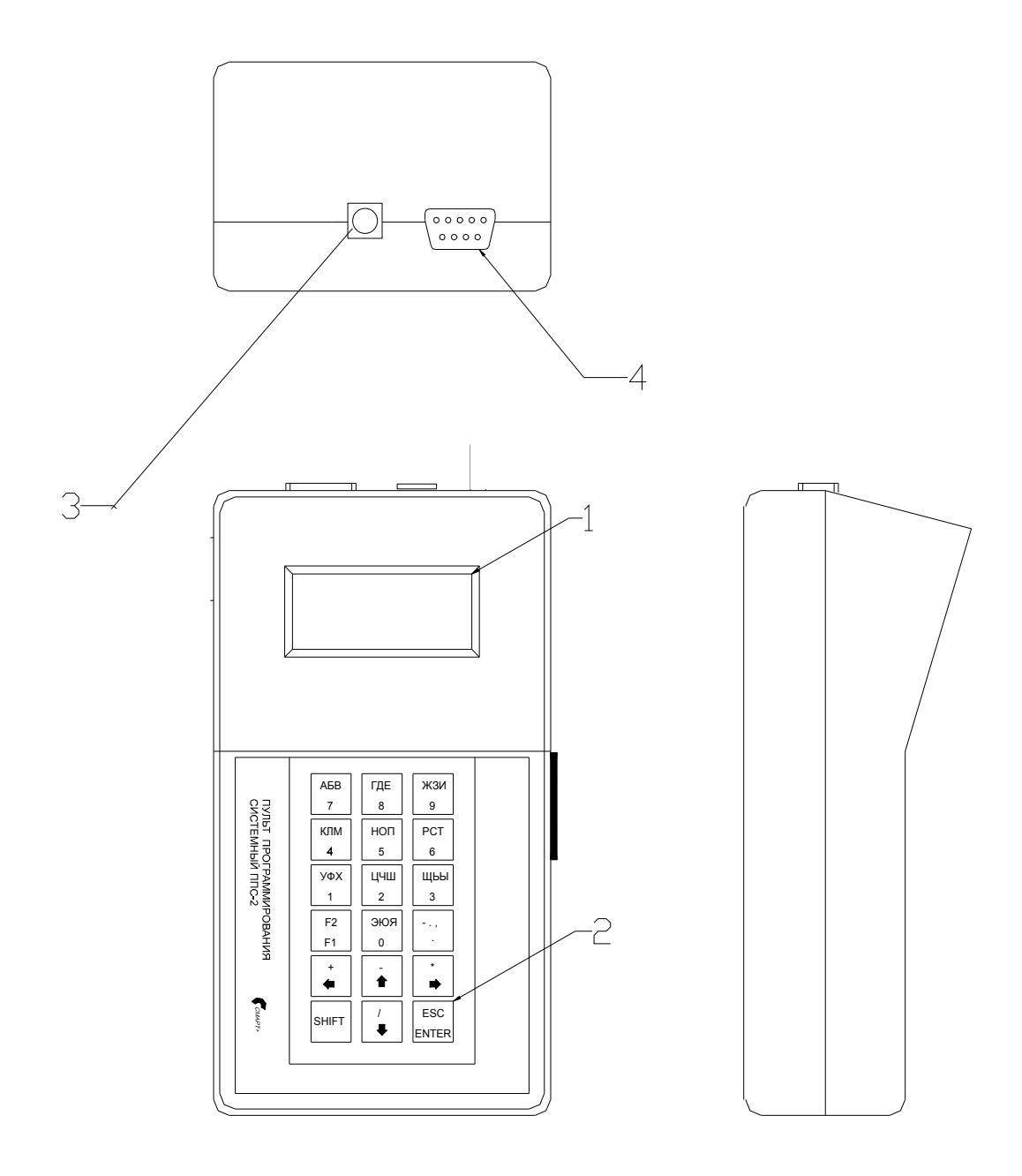

Рис.1

5.2.4 Пункты меню пульта.

Пункт 03 – программирование контроллера «Стандарт» (рис. 2).

Пункт 03-01 – поле выбора программируемого файла (рис. 3). Пункт 04 – работа пульта с компьютером (рис. 4).

Пункт 04-01 – активирована работа пульта с компьютером (рис. 5). Пункт 08 – работа в режиме Терминал (рис. 6).

Пункт 08-01 – активирована работа пульта в режиме Терминал (рис. 7).

5.2.5 Используемые кнопки клавиатуры

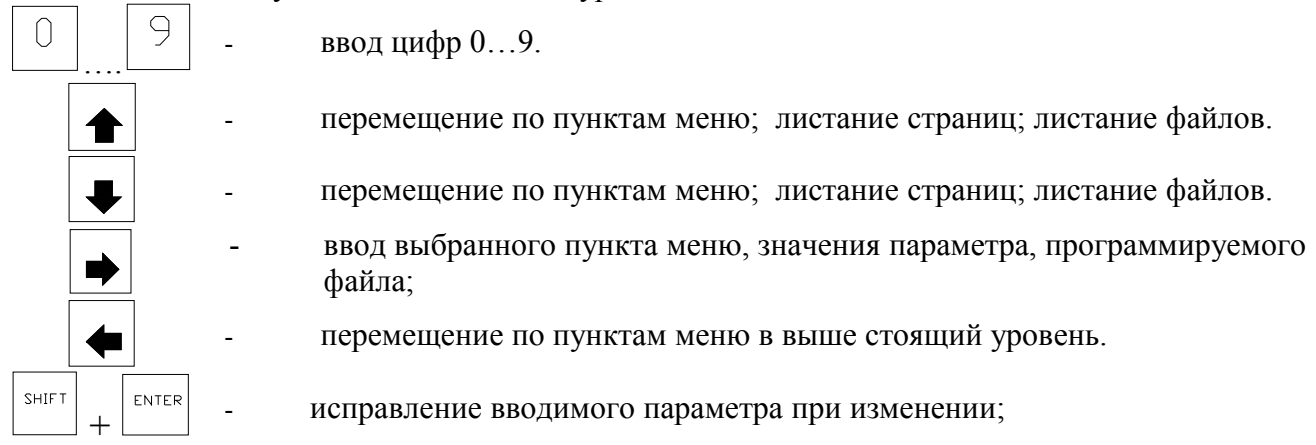

5.3 Порядок работы

1) Произвести подготовку к работе пульта по пункту 5.2.

Перемещение по пунктам меню осуществляется кнопками « $\blacklozenge$ » и « $\blacklozenge$ ». Пункты меню индицируются в правом верхнем углу индикатора.

5.3.1. Программирование FLAHS памяти контроллера «Стандарт»\*.

Подключите пульт к контроллеру с помощью интерфейсного кабеля и переходника для программирования контроллера «Стандарт» из комплекта поставки.

1) Выбрать пункт 03 главного меню (рис. 2).

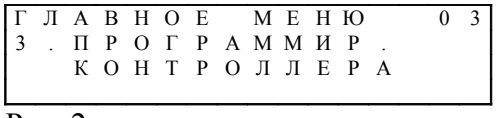

Рис. 2.

2) Нажать кнопку « $\blacklozenge$ ». На индикаторе высветится пункт 03-01(рис.3).

 2-ая строка – порядковый номер файла в каталоге, название файла, расширение файла. 3-я строки – дата создания файла, размер файла (в байтах).

4-ая строка – время создания файла, количество файлов в каталоге.

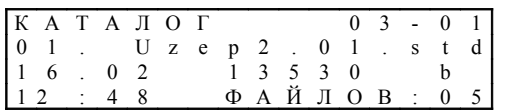

Рис. 3.

3) Для программирования FLASH памяти контроллера выбрать требуемый файл с расширением fls кнопками « $\blacklozenge$ » и « $\blacklozenge$ ». Нажать кнопку «ENTER». В 3-й строке индицируется процесс записи символами «\*», 12 символов «\*» означает конец записи. Время между появлениями «\*» состовляет не менее 12 сек.

При ошибке передачи данных в контроллер в 4-ой строке – «ОШИБКА ПЕРЕДАЧИ», при разрушении данных в каталоге – «ОШИБКА ДАННЫХ», при ошибке записи во FLASH память контроллера – «ОШИБКА ЗАПИСИ». Выход из состояния ошибки – кнопкой « ».

4) Выход в выше стоящий уровень меню производится кнопкой « ».

## 5.3.2. Работа пульта с компьютером.

Подключите пульт к компьютеру с помощью интерфейсного кабеля и переходника нульмодемного из комплекта поставки.

1) Выбрать пункт 04 главного меню (рис. 4).

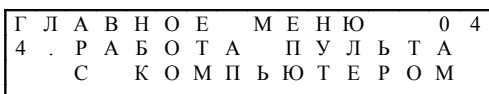

Рис.4.

2) Нажать кнопку «→». На индикаторе высветится пункт 04-01 (рис.5).

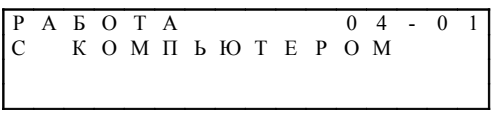

Рис. 5.

3) Работать с запущенной на компьютере программой pps.exe.

## Работа с программой pps.exe.

1) Установить связь компьютера с пультом программирования: выбрать мышью кнопку «Связь» и выбрать подключенный COM порт.

## **При первом подключении пульта к компьютеру необходимо отформатировать FLASH диск пульта: выбрать кнопку «Форматировать» и произвести «Полное форматирование».**

2) Произвести желаемые действия: копирование файла с компьютера на пульт; копирование файла с пульта на компьютер; переименование файла, находящегося в каталоге FLASH диска пульта; удаление файла из каталога FLASH диска пульта.

## *Копирование файла с компьютера на пульт.*

- 1) Выбрать копируемый файл в правом поле окна программы .
- 2) Нажать кнопку «Копирование» или перенести выбранный файл мышью в левое поле окна программы.
- 3) Изменить расширение файла на std.

## *Копирование файла с пульта на компьютер.*

- 1) В правом поле окна выбрать директорию, в которую копируется файл.
- 2) Выбрать копируемый файл в левом поле окна программы.
- 3) Нажать кнопку «Копирование» или перенести мышью в выбранную директорию.

*Переименование файла, находящегося в каталоге FLASH диска пульта.* 

- 1) Выбрать файл в левом поле окна программы.
- 2) Нажать кнопку «Переименование», ввести новое имя и нажать «Да».

*Удаление файла из каталога FLASH диска пульта.* 

- 1) Выбрать файл в левом поле окна программы.
- 2) Нажать кнопку «Удаление».

Нижняя строка окна программы индицирует процесс выполнения выбранной операции. Нижняя строка в правом поле окна индицирует ошибки или конец выполнения операции.

При разрушении данных в каталоге FLASH диска пульта произвести «Быстрое форматирование» (при этом все файлы будут удалены).

5.3.3. Режим Терминал

1) Выбрать пункт 8 главного меню (рис. 6).

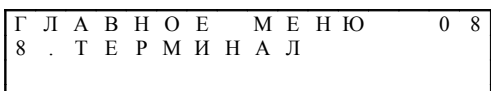

Рис.6.

2) Нажать кнопку «→». Если подключенное устройство поддерживает режим терминал, то на индикаторе высветится строка из таблицы настроек устройства н-р(рис.7).

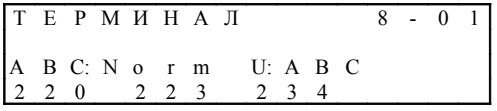

Пользуясь кнопками « » и « » перемещаться по пунктам таблицы настроек устройства .

Подготовка к работе и порядок работы с контроллером УЗЭП приведены в приложении.

## 6 ТЕХНИЧЕСКОЕ ОБСЛУЖИВАНИЕ

6.1 Целью технического обслуживания является поддержание работоспособности и исправности пульта программирования при эксплуатации.

6.2. Перед началом работы визуально проверьте отсутствие повреждений изоляции соединительных кабелей, отсутствие деформаций внешних поверхностей пульта программирования.

6.3. Перед началом работы и затем периодически 1 раз в месяц производите технический осмотр, при этом контролируйте состояние и электрических соединений. Очищайте части пульта от пыли и грязи. Протирку наружных поверхностей контроллера производите ветошью или салфеткой.

## 7 ТЕКУЩИЙ РЕМОНТ

7.1 Ремонт вышедшего из строя пульта программирования осуществляется на предприятииизготовителе в установленном порядке по заявкам эксплуатирующих организаций.

## 8 ХРАНЕНИЕ И ТРАНСПОРТИРОВАНИЕ

 8.1 Пульт программирования без упаковки может храниться в закрытом вентилируемом помещении при температуре окружающего воздуха от  $5^{\circ}$  до  $40^{\circ}$ С, относительной влажности 80% при 25С. В воздухе помещения должны отсутствовать пыль, пары кислот и щелочей, а также газы, вызывающие коррозию.

8.2. Пульт в упаковке изготовителя может храниться в закрытом или другом помещении с естественной вентиляцией при температуре окружающего воздуха от минус 20°С до плюс 40°С и относительной влажности не более 98% при 25°С.

8.3. Транспортирование пульта в упаковке изготовителя может производиться всеми видами крытых транспортных средств, в соответствии с правилами перевозки грузов, действующими на транспорте данного вида при температуре окружающего воздуха от минус 20°С до плюс 50°С и относительной влажности до 100% при 25°С и при более низких температурах без конденсации влаги.

## 9 ГАРАНТИИ ИЗГОТОВИТЕЛЯ.

9.1. Гарантийный срок эксплуатации – 12 месяцев со дня продажи. Гарантийный срок хранения в упаковке изготовителя – 9 месяцев со дня приемки.

9.2. В течение гарантийного срока изготовитель производит бесплатный ремонт пульта или замену составных частей, вышедших из строя.

9.3. При несоблюдении правил, указанных в паспорте, при отсутствии или нарушении пломб ОТК изготовителя, при наличии механических повреждений гарантийное обслуживание пульта изготовителем не производится.

9.4. Гарантийный ремонт производится предприятием-изготовителем при предъявлении настоящего документа по адресу: ООО «СМАРТ-Т», 420073, Республика Татарстан, г. Казань, а/я 248.

Тел./факс: (843) 210-21-13. www.smartplus.ru

## 10. СВИДЕТЕЛЬСТВО ОБ УПАКОВЫВАНИИ

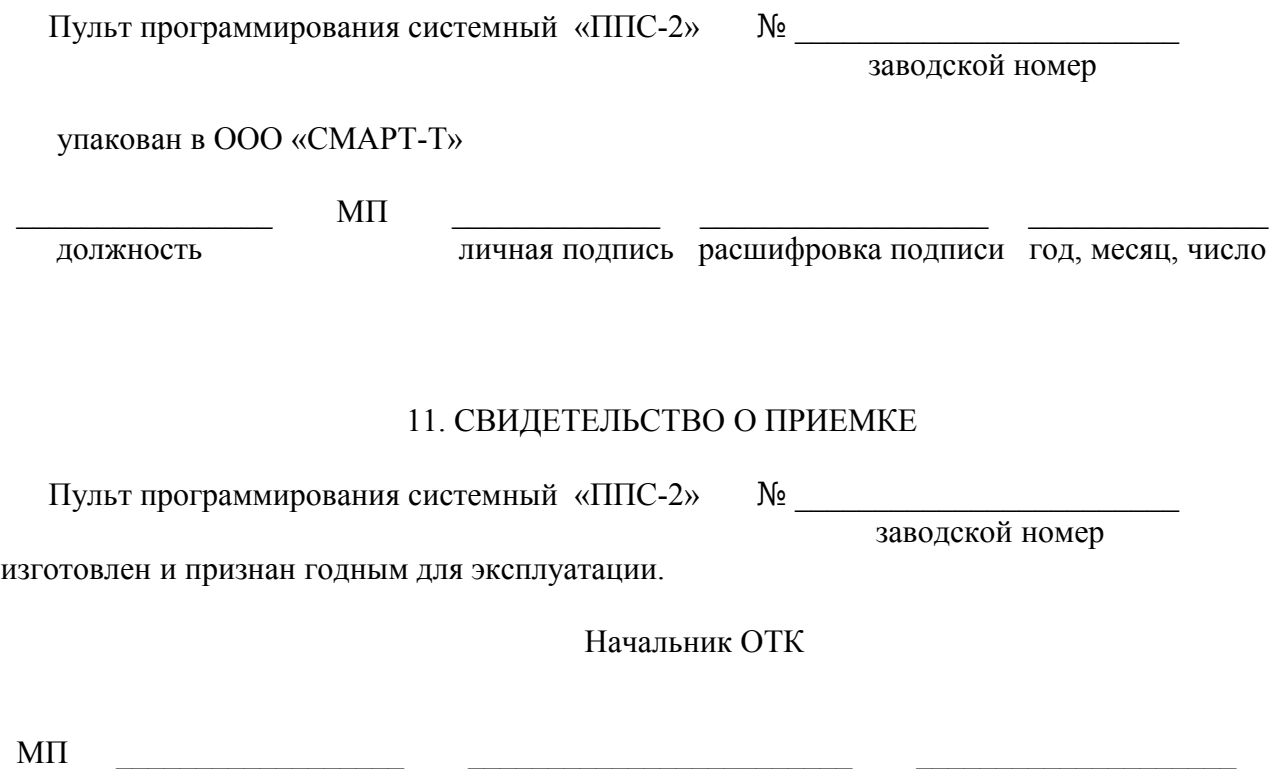

личная подпись расшифровка подписи год, месяц, число

Приложение 1

Подготовка к работе и порядок работы с контроллером УЗЭП

Соедините пульт с контроллером УЗЭП спомощью интерфейсного кабеля, входящего в комплект ППС-2.

кнопками ▼или ▲ зайти в пункт меню «ТЕРМИНАЛ» и нажать кнопку►. Отображаемая информация размещается на страницах дисплея и делится на отображение текущих энергетических параметров и параметров уставок. Текущие энергетические параметры динамически обновляются 1 раз в секунду. Последовательное переключение страниц осуществляется с помощью кнопок выбора страниц ▼или ▲.

## **энергетические параметры УЗЭП**

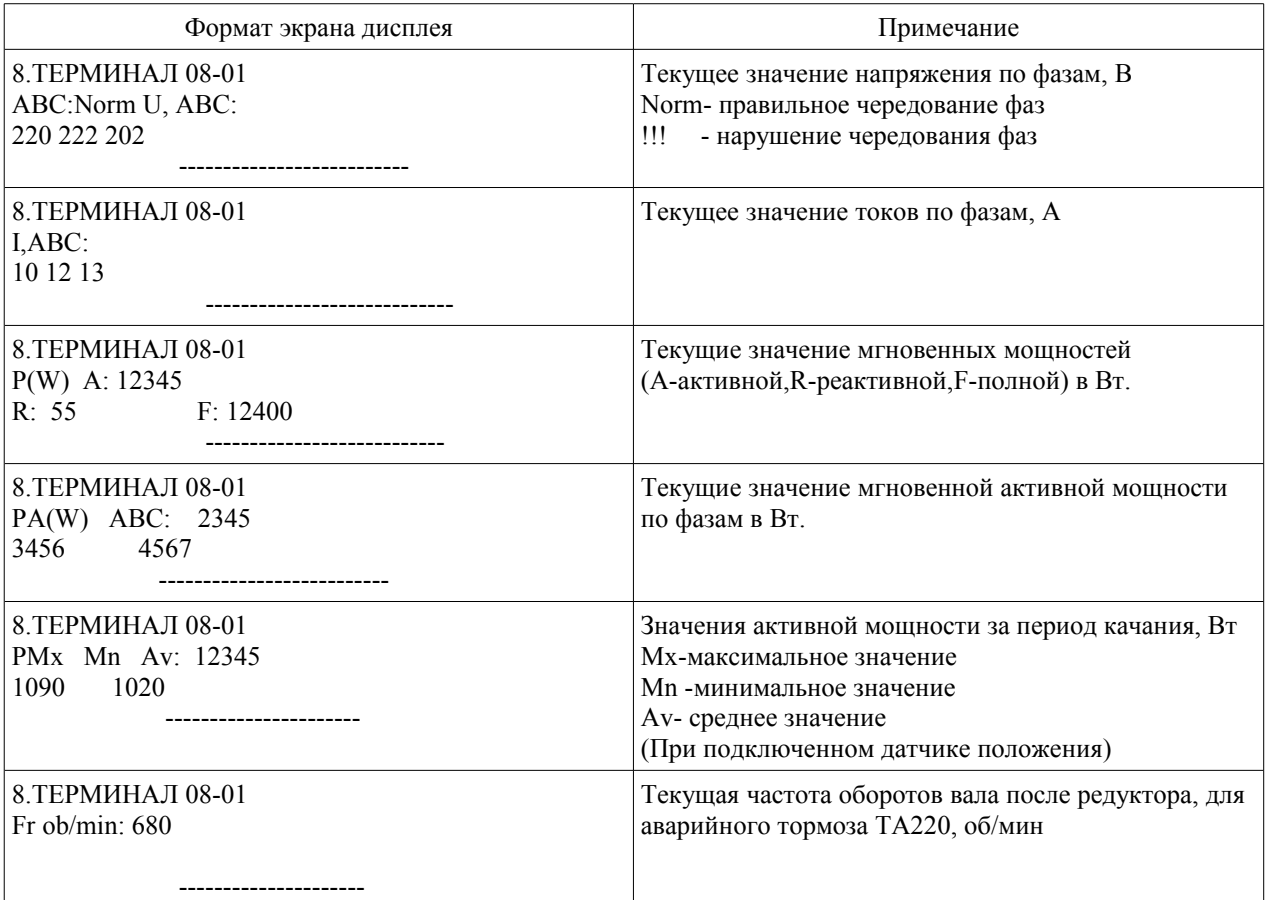

## **Страницы уставок УЗЭП**

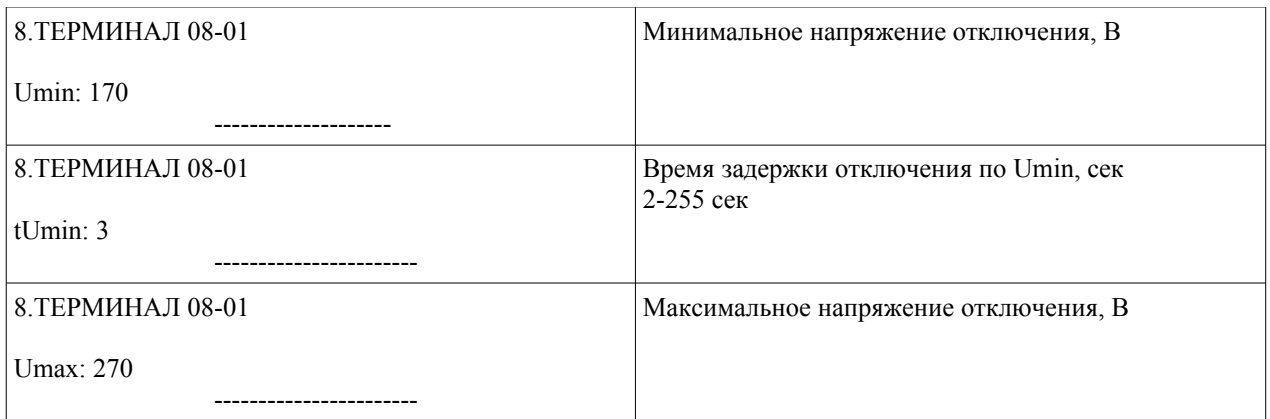

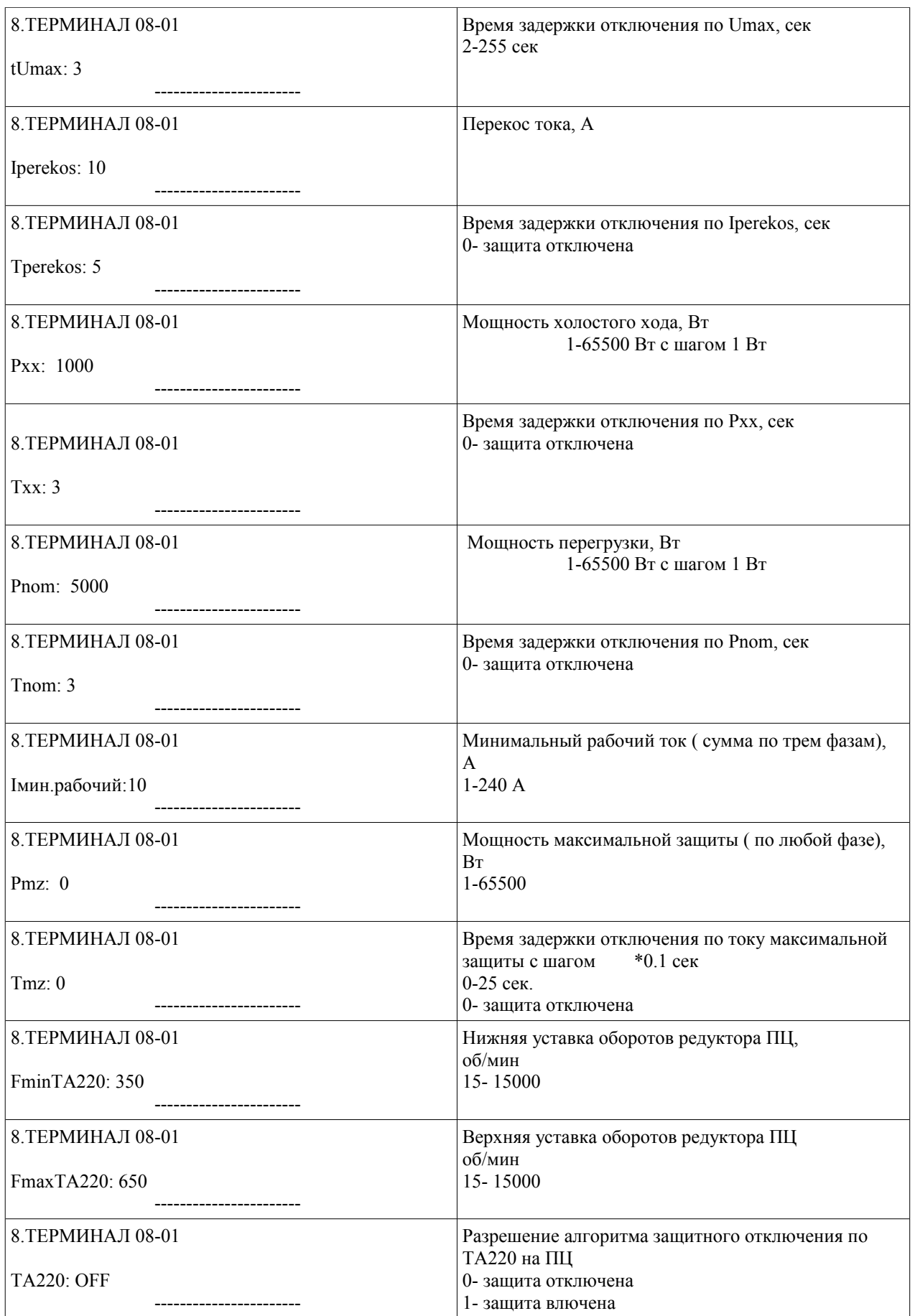

На страницах , которые отображают текущие уставки можно изменять значение параметров. Для этого используйте кнопки цифровой клавиатуры. После набора требуемого значения параметра нажмите кнопку «**ENTER**".

## Пример расчета параметров защиты электродвигателя.

На СУ установлен двигатель с номинальной мощностью 22 Квт, Iном=40,8 А. Период качания 22 секунды

#### **настройка мощности перегрузки**

выбираем коэффициент перегрузки 1.2, время задержки отключения: половину от периода качания

Pnom= $22000*1.2=26400 \text{ Br}$ 

Тnom=11 сек.

#### **настройка мощности максимальной защиты**

Защита по максимальной мощности осуществляется по фазно. Для этого определим номинальную мощность двигателя по одной фазе  $22000/3 \sim 7300 \text{ Br}$ выбираем коэффициент перегрузки 1.7 и время задержки отключения 0.5 сек. Pmz=7300\*1.7=12400 Вт Тmz=5 сек.

## **настройка мощности холостого хода ( обрыв ремней)**

Рхх=1000 Вт

время задержки отключения выбираем равным двум периодам качания Тхх=22\*2=44 сек

## **настройка защиты по напряжению**

Umin: 170 В tUmin: 3 сек Umax: 260 В tUmax: 3 сек

#### **настройка защиты по перекосу токов**

Зададимся допустимым дисбалансом токов 0.2 Iном. Расчитаем Iном для одной фазы=40,8\*0,2=8,16 ) Iperekos: 8 А Тperekos: 3 сек